## ARTIS Live example

## 22 Feb 2022

#### Open model, upload past events

- 1. visit [www.artis.la/V27/models/oilProduction.html](http://www.artis.la/V27/models/oilProduction.html)
- 2. Ctrl+U, data-upload, with the exact input shown below

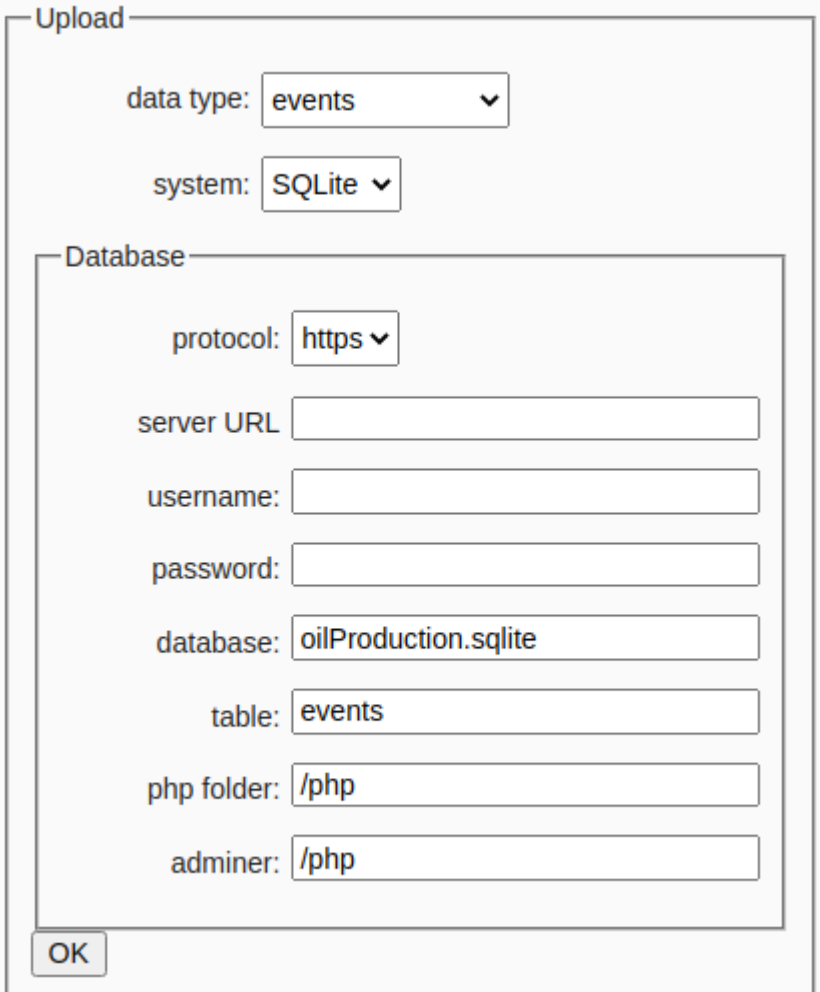

3. Click on the OK button, Only Once, this connects to the sqlite database on the ARTIS server with a query to upload the events table from the database into the model

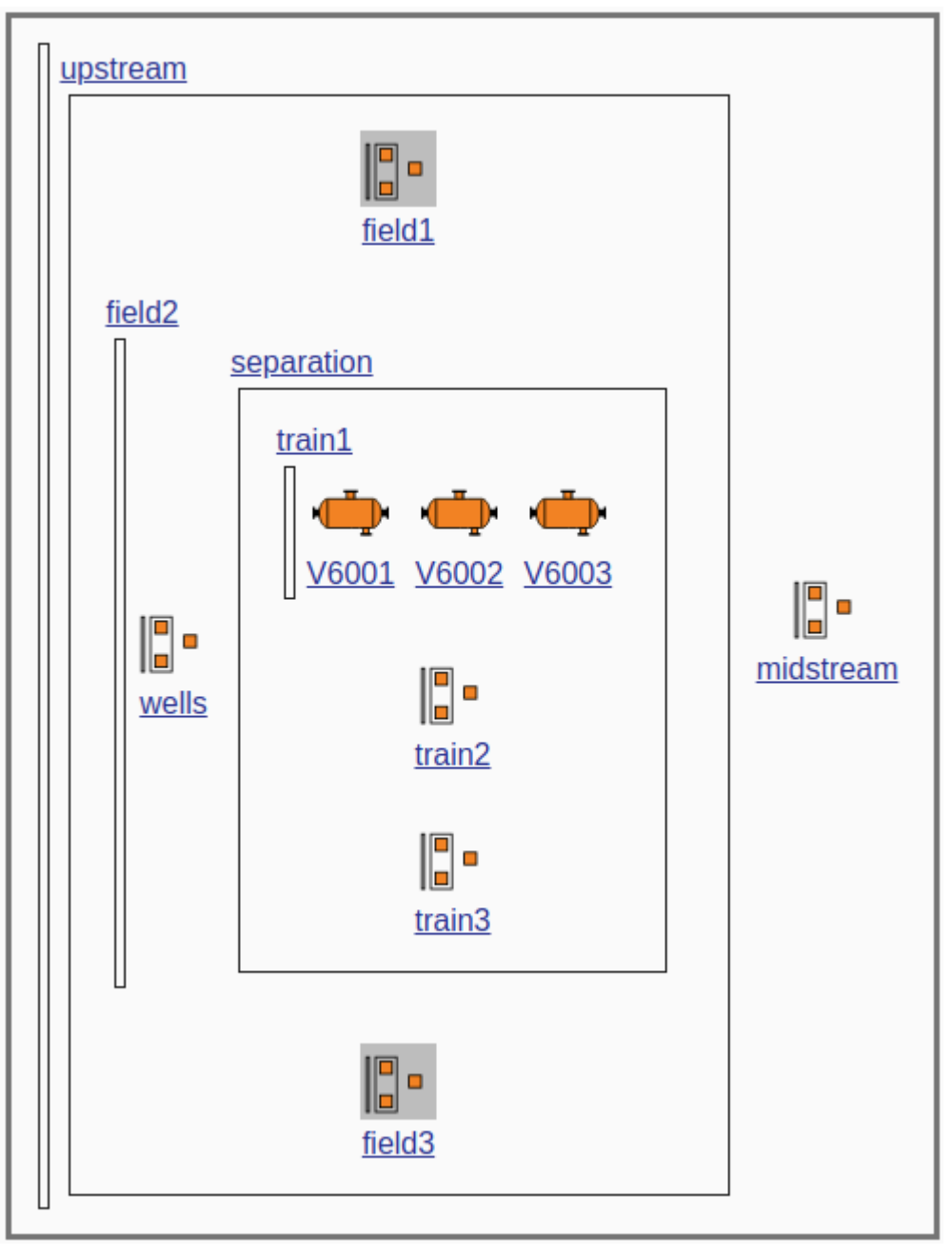

4. In the diagram, click on upstream - field2 - separation - train 1

The groups and items that are down at the current time, in this example that is on 5 Dec 2020 at 00:00, have a grey background.

5. click on the V6001 icon, this shows the item form with the V6001 input

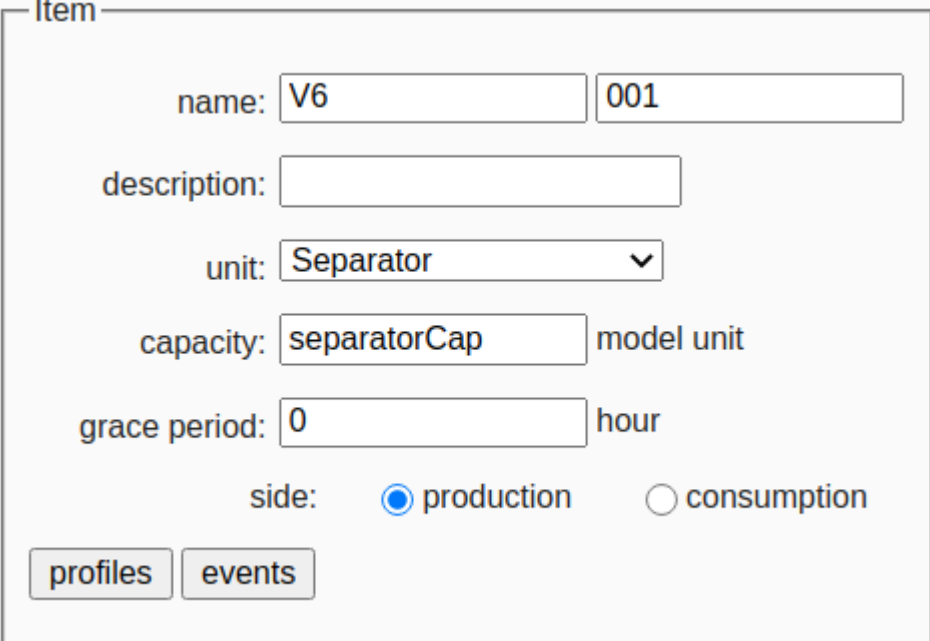

6. click on the events button, this shows the event form and the event table of V6001, with 1 unplanned event

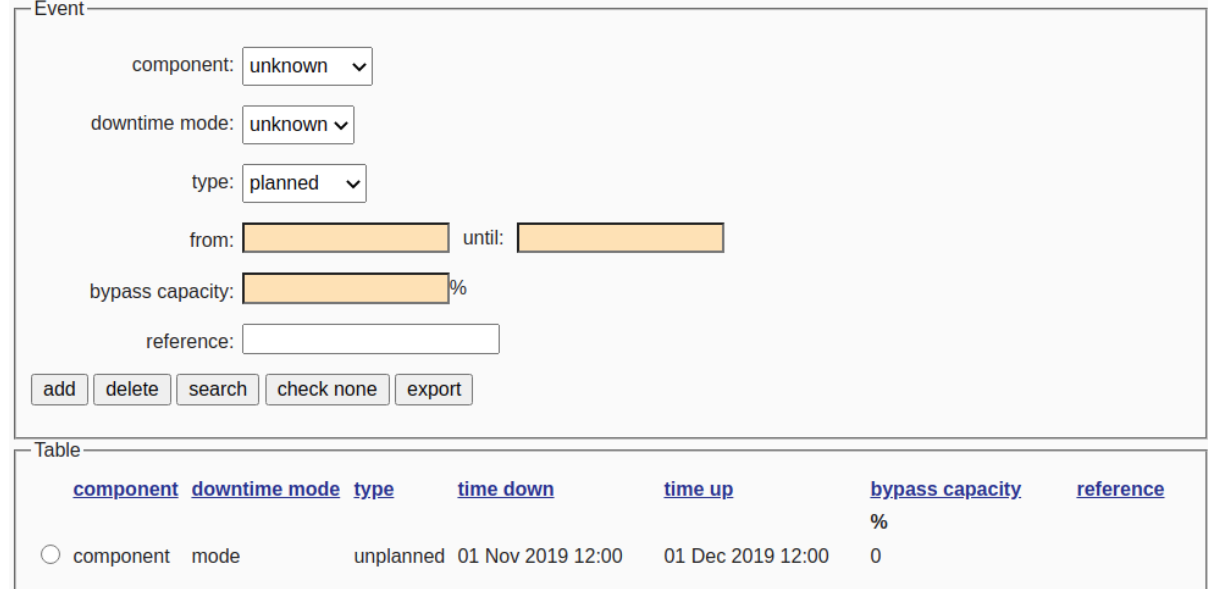

7. click on the search button, this connects to the sqlite database on the ARTIS server with a query for the events of V6001

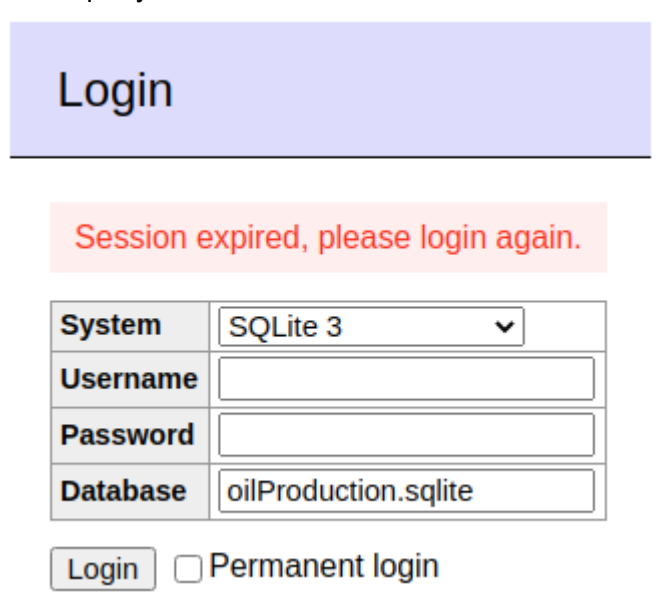

8. leave the username and password fields empty and click on the Login button, this opens a new browser tab with a view on the database table that shows the V6001 event

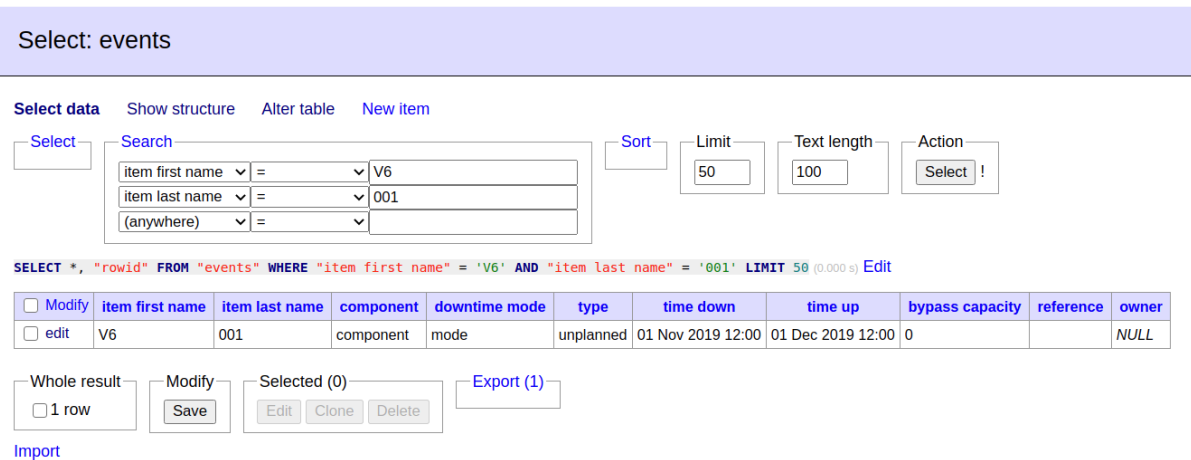

9. When you have seen this, you can close the new browser tab and revert to the model.

### Report average lifetime and downtime for the observation period, 1 Nov 2019 - 5 Dec 2020

- 10. With the focus on the diagram, Ctrl+A, select all
- 11. Ctrl+R, run form (don't change any input)

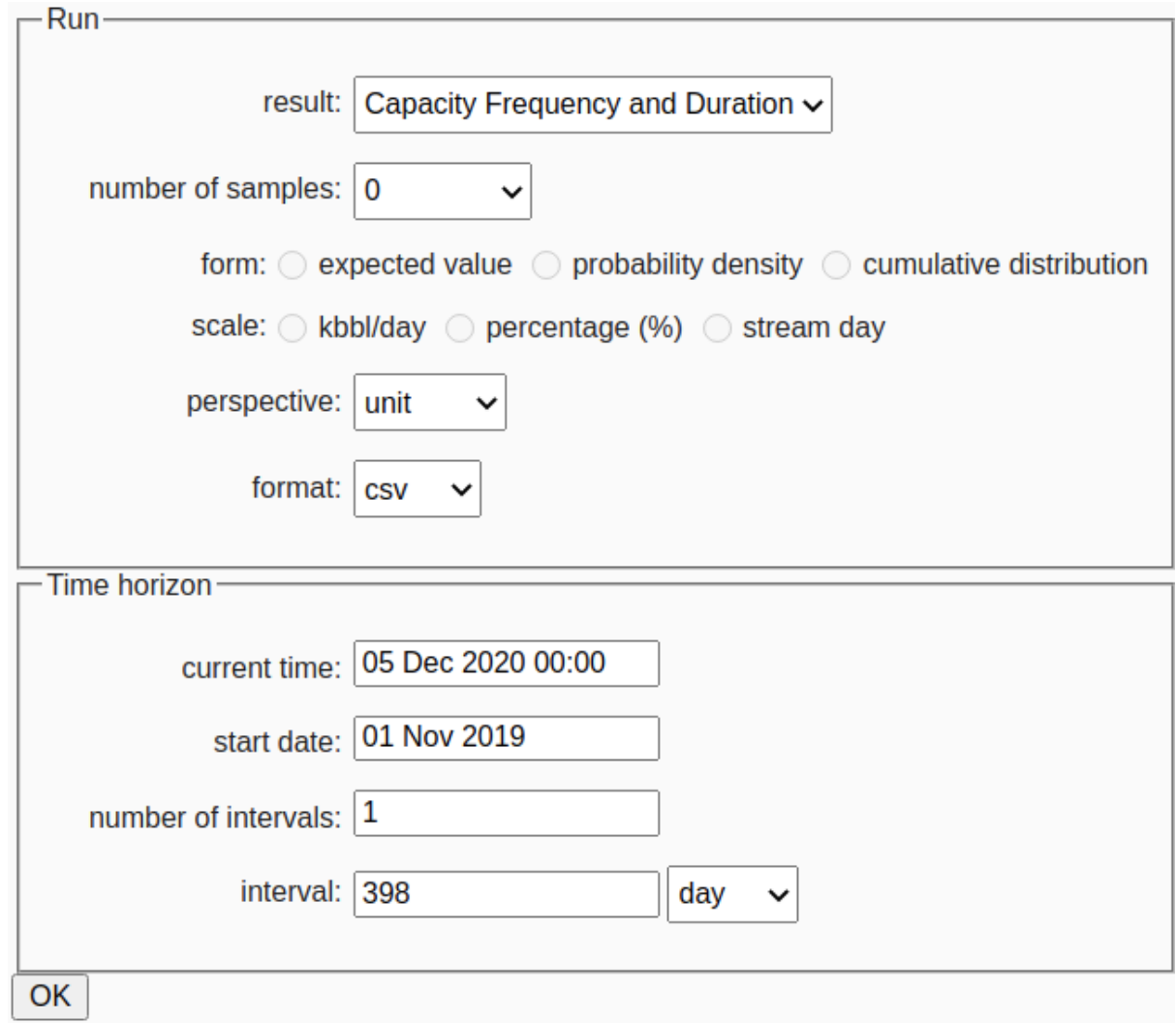

- 12. click on the OK button and then on the Submit button, wait for the results download to arrive (a few seconds)
- 13. save artis.csv in your download folder
- 14. open artis.csv to review the average lifetime and downtime of the units, based on the uploaded events only
	- a. Column H shows the mean lifetime.
	- b. Column J shows the mean downtime.
	- c. Since the observation time is only a year, most units have seen only a few events. Only the wells have seen enough events to update their MTTF and MTTR.

# Report the production availability for the observation period, 1 Nov 2019 - 5 Dec 2020

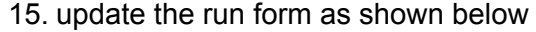

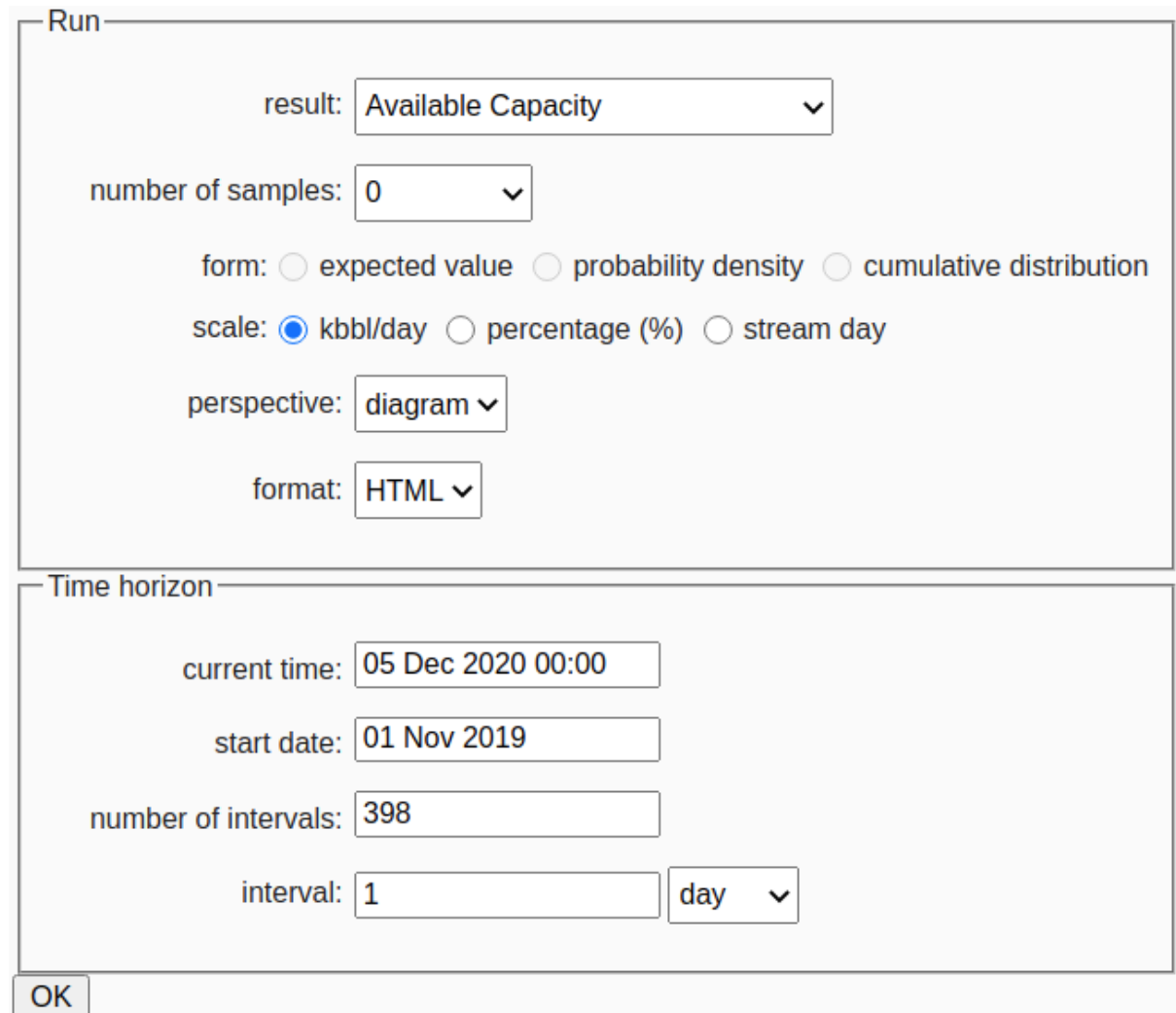

- 16. click on the OK button and then on the Submit button, wait for the results.zip download to arrive (a few seconds)
- 17. save results.zip in your download folder and unzip it

18. open results.html to see the impact of the seasonal capacity swings and the planned and unplanned events

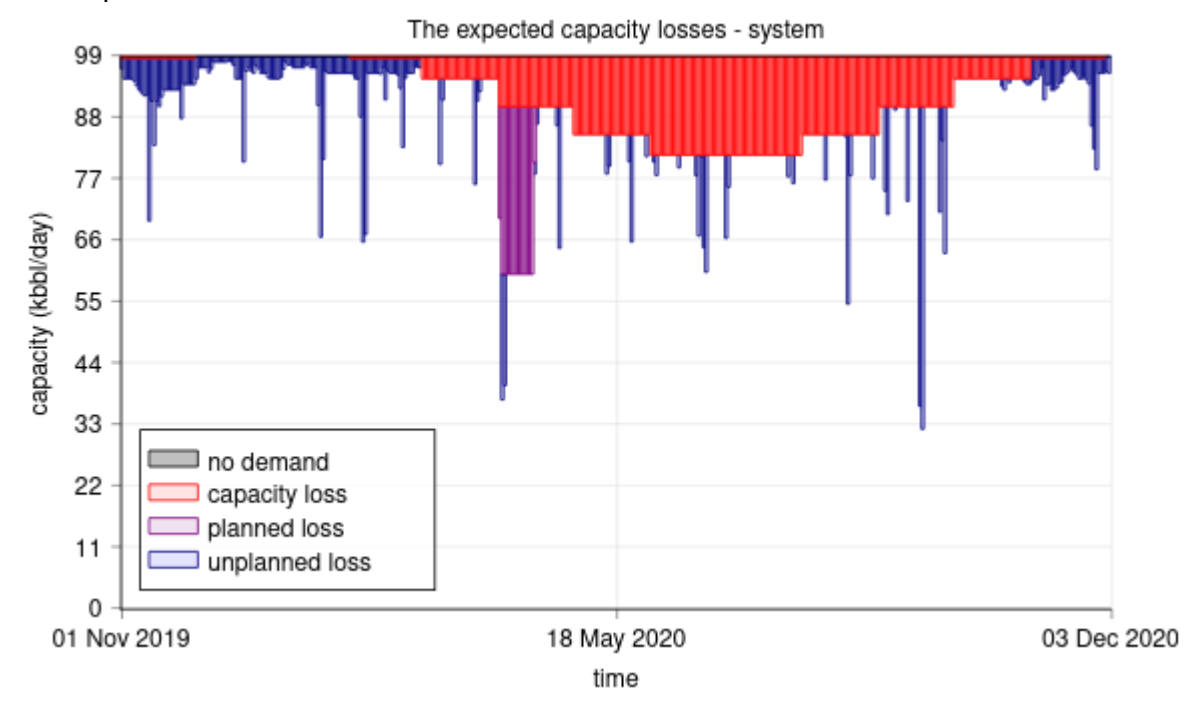

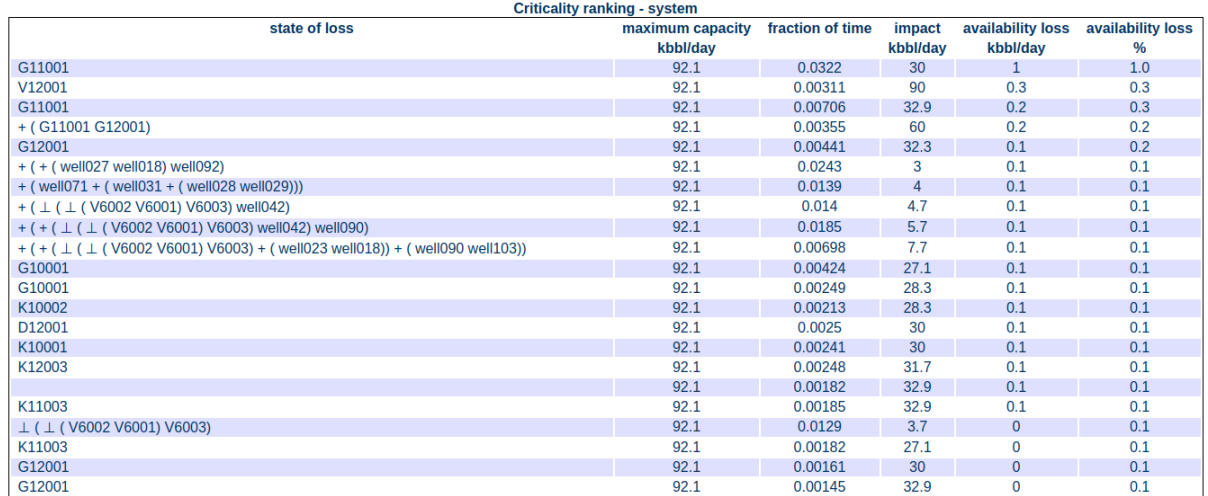

- 19. The criticality ranking shows
	- a. The largest production availability loss is from the planned downtime of the G10001, G11001, G12001 gas turbines.
	- b. The second largest impact arises from well downtime.
	- c. Treater V12001 had an unplanned event of about 1 day.